青森県総合学校教育センター コンピュータ利用技術研究講座報告 [2010.3]  $G8 - 02$ 

高等学校 工業

# 論理・演算回路実習における取り組み方 -論理回路シミュレータ教材の作成を通して-

## 青森県立弘前工業高等学校 教諭 成 田 大 志

### 要 旨

本校ではブレッドボードを活用し、論理·演算回路実習を行っているが、接触不良による誤作 動などの不具合が多くなってきた。そのため,ブレッドボード及びシミュレータ教材の製作を通 して,より効果的な実習項目の見直し(シミュレータ→ブレッドボード→基板製作)を図った。 また,生徒が独自に取り組める論理・演算回路シミュレータ教材を作成した。

キーワード:ブレッドボード 入出力基板 論理回路シミュレータ VisualBasic

### Ⅰ 主題設定の理由

本校の論理・演算回路実習は1年次で3時間×2回,2年次で4時間×4回実施している。35名を4つの 班に分けローテーションしながら実施する。そのため最初の班と最後の班では約1ヶ月実施時期がずれてし まうので,回路実習において実習後,座学で学習する班も出てくる。2年次では基本的なものは学習済みな ので資料を見ながら実習で内容を理解することはできるが,1年次の実習では班によって導入部分に工夫が 必要である。

#### Ⅱ 研究の目標

資料の精査と、ブレッドボードの活用方法の研究及び機器による誤動作のないシミュレータを用いて、説 明を簡略化し理解しやすい実習を展開できるようにする。

# Ⅲ 研究の実際と考察

### 1 入出力用基板作成(ブレッドボード実習用)

以前の基板では入力と出力が分離されており(図1),それぞれの基板に電源を供給する必要があった。 もちろん分離されている方が使用しやすいという実習項目もあるが、入出力可能個数も入力が8から10へ, 出力は6から7へ増加しながらコンパクトにまとめられている基板で実習を行いたいと考えている。

また,図2の左側にあるのが今回作成した入出力用基板であり,右側がブレッドボードである。本校の実 習では直接コンセントから電源を供給可能なものを使用している。しかし,今回の研修で使用したものは電 池を使用し持ち運びも可能なブレッドボードであり,乾電池等で簡単に回路の動作確認をすることができる ので、座学での学習時に生徒へ簡単に示すことができるのではないかと考えている。

最近の傾向としてブレッドボードを使用した論理回路実習は少なくなっているようであり、シミュレータ ソフトを用いたり,別のかたちで実習を行っている学校も増えてきているようである。確かにコンピュータ でさまざまなものをシミュレートできるが,実際に部品を使用し動作確認できるブレッドボードも有効に活 用し,それぞれの良い部分を吟味しながら実習を行っていきたい。

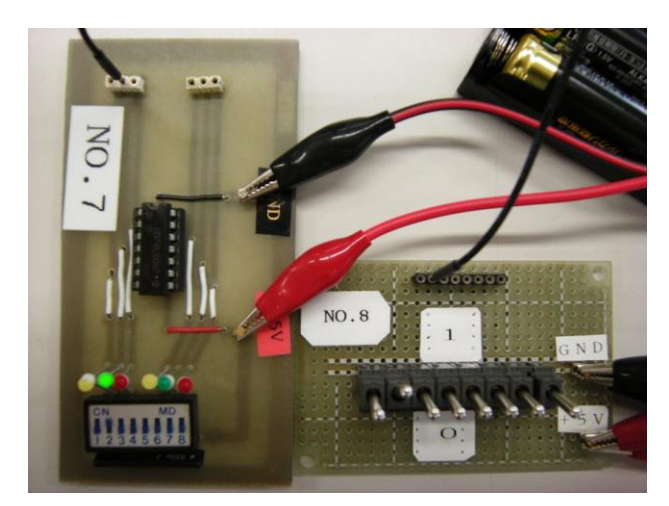

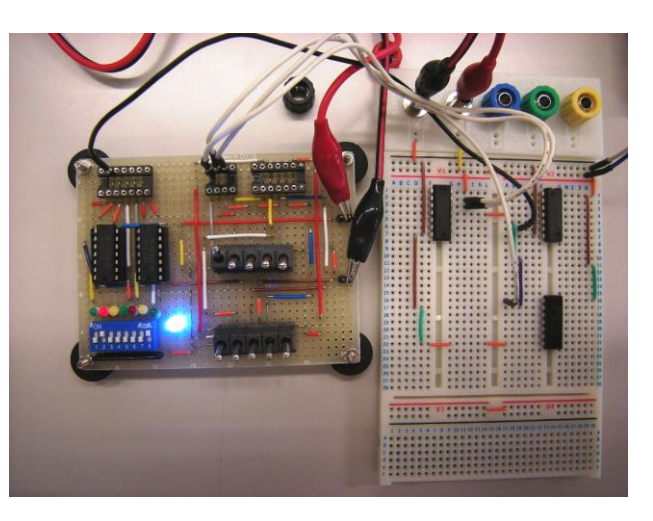

図1 以前の基板(左:出力用,右:入力用) 図2 今回作成した入出力用基板(左)

ブレッドボードの利点は,回路の取り付け取り外しが容易であり,半田付けを必要とせずに動作確認でき ることである。情報技術科ではDC5Ⅴ程度の電圧で利用しているため,乾電池3本から4本で代用も可能 であり、抵抗を利用して必要な電圧を確保している。その程度の電圧で稼動できる回路であれば、基板へ取 り付ける前に,確認が可能である。

## 2 実習資料の精査

実際の授業では、まず真理値表やタイムチャートを活用しながら、机上で回路を組む作業を行うが、座学 だけではイメージをつかみきれない生徒もみられる。しかしながら,実習において実際に回路を組むことや 動作を確認することで理解できる場合が尐なくない。そのため,なるべく座学での学習を終えてから実習を 行えるように授業の進度に注意を払っている。

今回の研修では,ブレッドボードでの回路構築よりも先に,論理回路シミュレータを利用させたいと考え ている。理由は,単なる動作確認のためだけではなく,部品それぞれの役割に注目させ,例えば「1kΩの 抵抗を100Ωへ変更」や「コンデンサやトランジスタなど変更」の時に「どのように動作するのか」という シミュレーションをすることで,各部品の役割を理解させることができるためである。このシミュレーショ ンをブレッドボードで行うと半田付けは不要だが実際の部品を使用するので,誤った使用により部品の破損 等を起こすこともあった。また,どのように配線すると無駄も無くきれいにできるのかということもシミュ レーションを行うと,イメージしやすいのではないかと考えた。

上記のような理由から,実際に実習で使用する回路図などの資料を精査し,授業の流れに沿った形で示せ るように工夫した。

# 3 既存の論理回路シミュレータの研究

さまざまなソフトウェアが存在するが,以下の3つについて検証した(表1)。

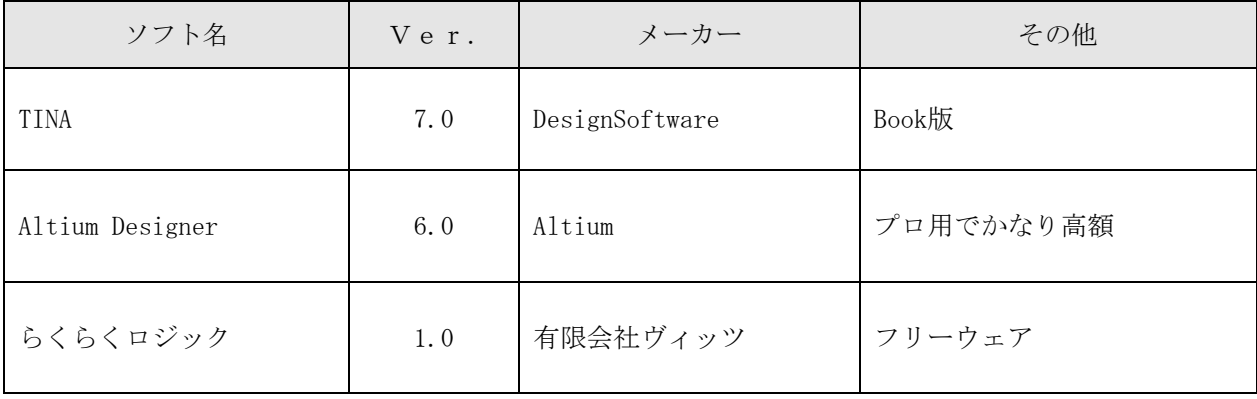

## 表1 既存の論理回路シミュレータ

(1) TINA7

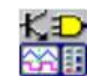

今回作成した自作シミュレータのモデルになったソフトウェアである。

使用可能な回路数も豊富であり,フリーではないが書籍と一緒にBook Versionを購入できた。多尐制限 はあるようだが,情報技術科の高校生には十分実習を行える機能を備えている。配線も自由度が高く,今 回研究した既存のシミュレータの中では一番バランスが取れていて使用しやすいと感じた(図3)。

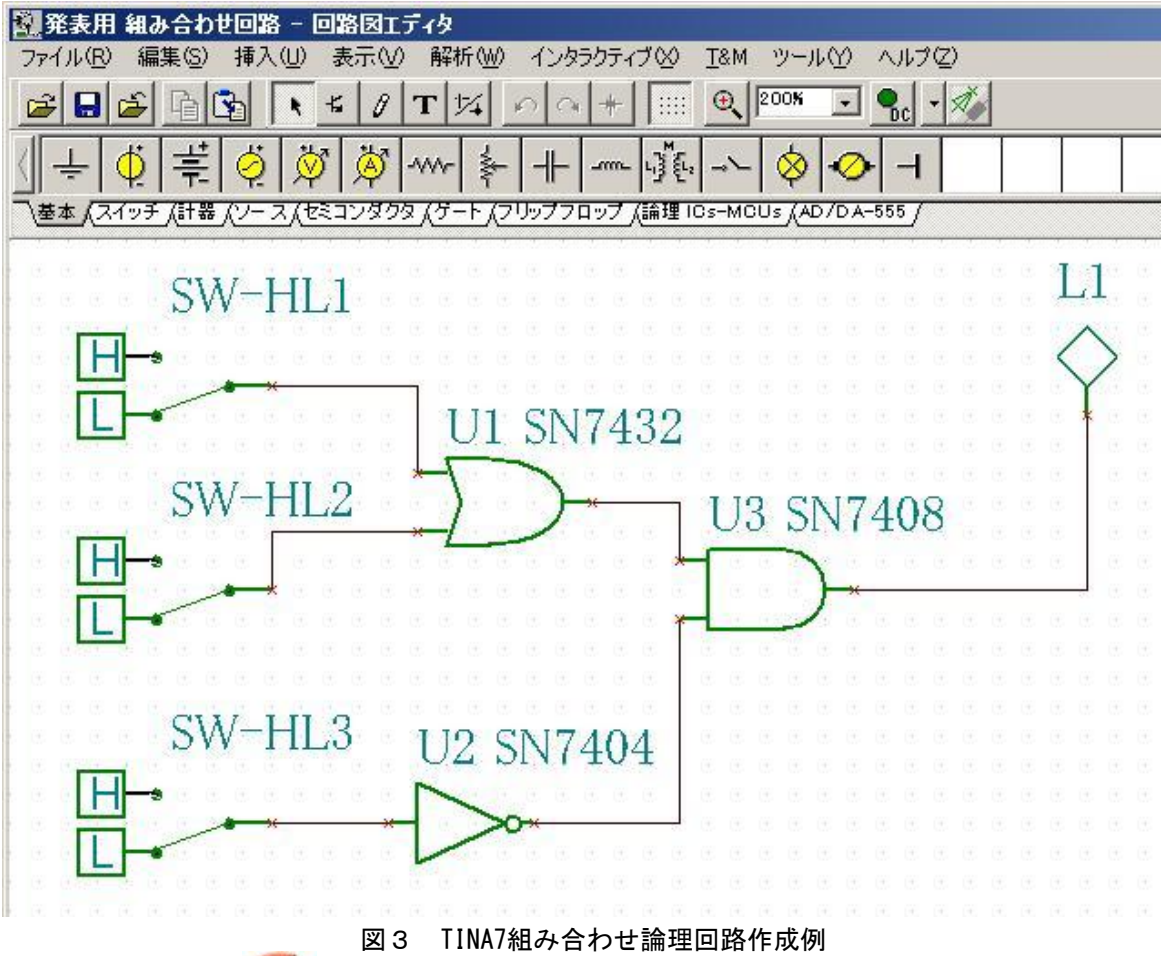

(2) Altium Designer6

本校情報技術科のコンピュータにインストールされているソフトウェアで,今回モデルにしたTINAより も機能が充実し高性能である。しかし,以下の理由から今回のシミュレータのモデルとはしなかった。

- ・生徒が実習室以外では使用できない。
- ・基本的にはすべて英語表記である。
- ・情報技術科の実習では不必要な機能が多く,シミュレーションに時間がかかる。 (必要な動作のシミュレーションまでに余分な設定が必要になる。)

実習形態が変更された場合に,プロ仕様のこのソフトウェアを体験させることが可能かどうかが今後の 検討課題でもある。

## (3) らくらくロジック

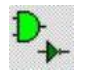

シミュレータ作成をだいぶ進めてから本校教員に紹介されたフリーウェアである。フリーという部分で も手軽であり,回路学習の導入には使用しやすいソフトウェアである。1年次の情報技術基礎や工業基礎 で実施している回路学習では生徒に使用させたいシミュレータと言える。ただ,フリーウェアなので仕方 ないが、使用できる回路数が少なく、2年次でのハードウェア技術や実習での回路学習では、多少物足り ない印象である(図4)。

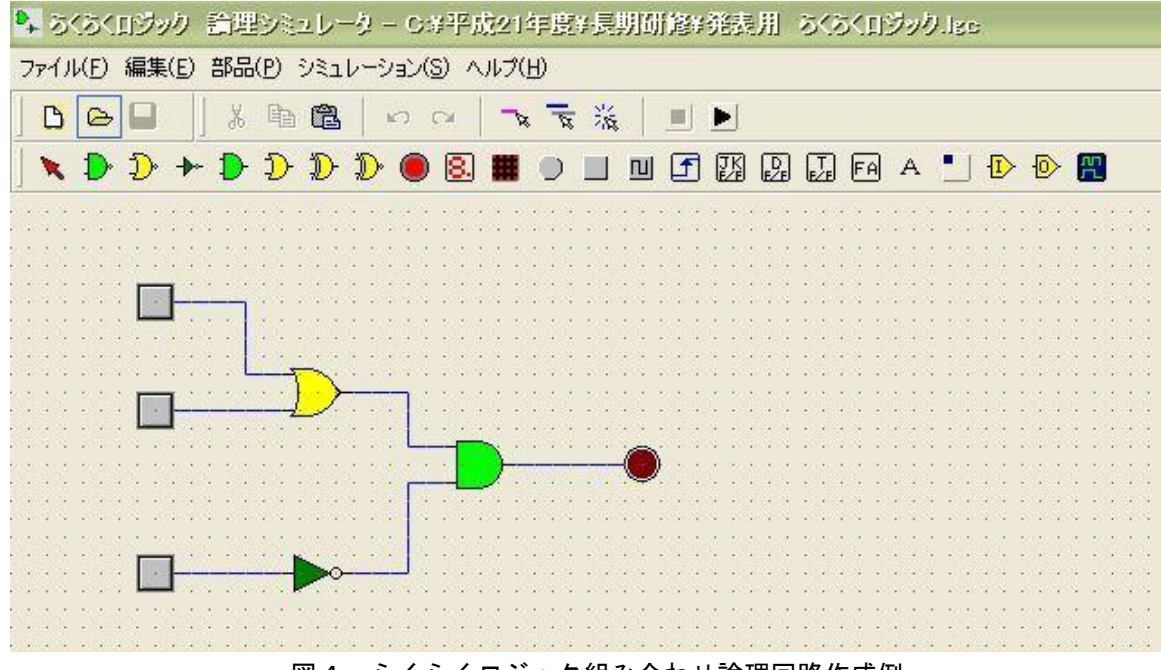

図4 らくらくロジック組み合わせ論理回路作成例

## 4 論理回路シミュレータの製作

今回のメインテーマであるVisual Basic 2005(以下VBと略)を利用した独自のシミュレータを製作した。 まず、VBを使用した理由はフリーで入手可能なGUI環境であり、昨年まで3年次のプログラミング技術で実 際に学習している言語である。また、生徒が実際に使用するOSは学校でも自宅でもWindowsであり、Windows 用のアプリケーション作成にも優れているVBを活用し,独自にシミュレータを構築していける環境だからで ある。

また,なぜ自作しようと考えたかというと,電子回路シミュレータは種類も豊富で実際に作成しなくても 簡易回路のシミュレータはパソコン上で行うことができる。しかし,必要な機能だけが揃っているちょうど 良い回路作成支援ソフトはもちろんないので,必要な機能のみ搭載し動作も簡単なシミュレータを作成する こととした。以下に自作したシミュレータのForm(一部)を載せる(図5~図9)。

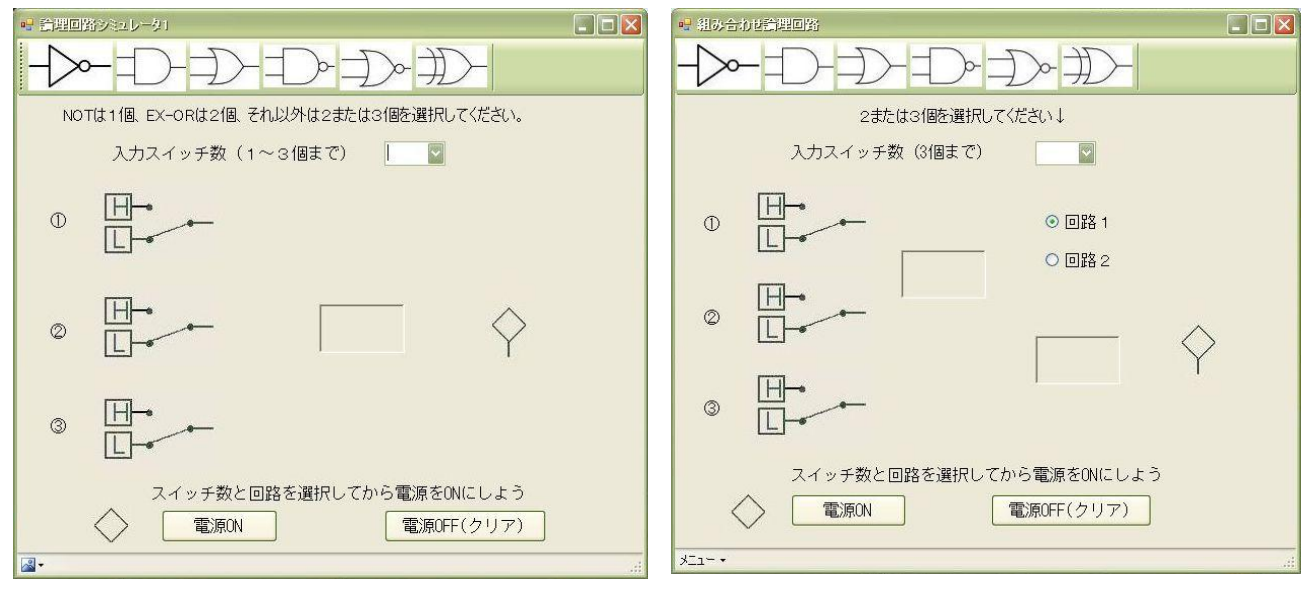

(1) シミュレータForm(一部)

# 図5 基本論理回路用Form インコン 図6 組み合わせ論理回路用Form

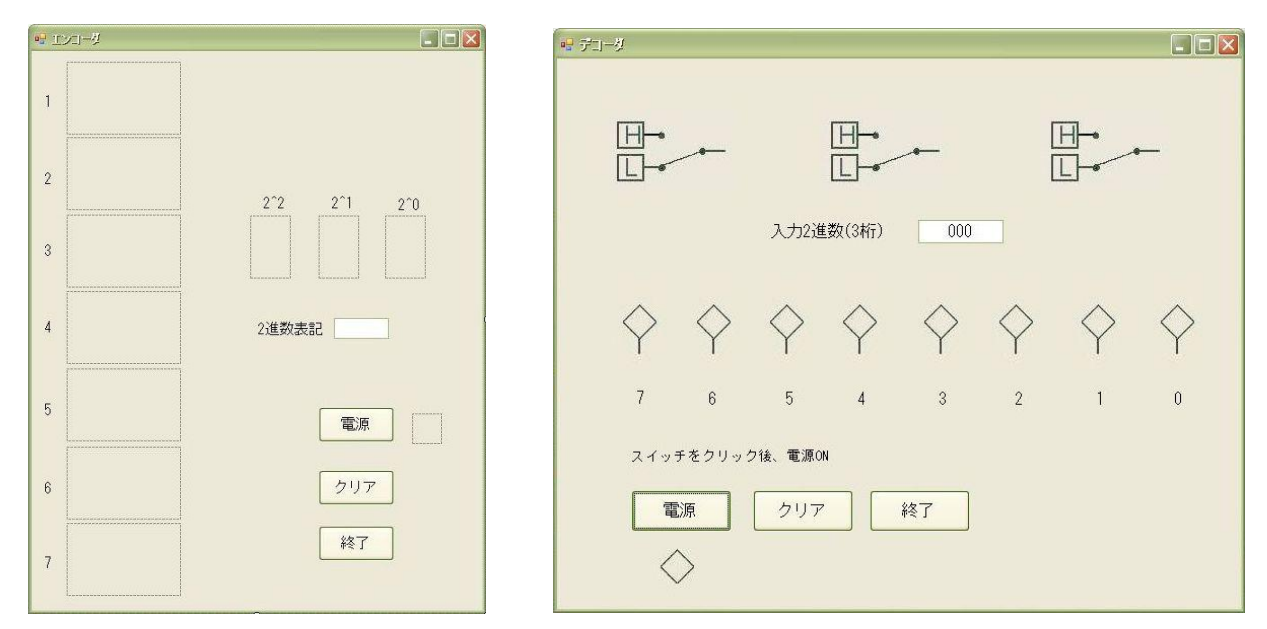

 $\Box$ ex

図7 エンコーダ回路用Form 図8 デコーダ回路用Form

 $\begin{picture}(120,10) \put(0,0){\line(1,0){10}} \put(15,0){\line(1,0){10}} \put(15,0){\line(1,0){10}} \put(15,0){\line(1,0){10}} \put(15,0){\line(1,0){10}} \put(15,0){\line(1,0){10}} \put(15,0){\line(1,0){10}} \put(15,0){\line(1,0){10}} \put(15,0){\line(1,0){10}} \put(15,0){\line(1,0){10}} \put(15,0){\line(1,0){10}} \put(15,0){\line($ 

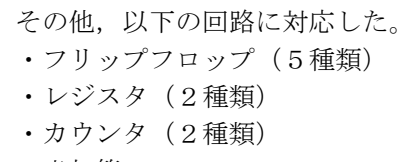

- ・半加算
- · 全加算器 (2種類)

図9 7セグLED回路用Form

◇ 電源ON クリア | 終了

(2) ソース

 $\mathbb{F}$ 

10進数

 $16 + 32 =$ 

スイッチをクリック後、電源ON

今回のシミュレータは種類も多く,一つ一つのソースは非常に長いものなので記述は省略する。 実習項目にあわせて複数個のプログラムに分かれている。作成時期が異なったことが原因で、例えば, 電源の扱いなどその項目によってボタン等のインターフェイスが統一されていないので、次年度の実習ま でに整合性のとれたシミュレータに改良していく必要がある。

## Ⅳ 研究のまとめ

これまでの実習では、ブレッドボード上での実習で特に不具合が生じていた項目について、実際の動作確 認をするためにシミュレータを使用していた。シミュレータをどの程度有効活用していけるかは未知数の部 分もあるが,実際にシミュレータの作成や,既存のシミュレータを操作してみて,ブレッドボード実習より も先にパソコン上で体験させる方が順番として良いのではないかと感じた。シミュレータ⇒ブレッドボード ⇒基板製作と実習項目を設定し実施することができれば,ただ基板に決められた部品を半田付けする製作実 習よりも,パソコンでシミュレートし,ブレッドボードで実際の部品を使用して確認し,基板へ半田付けと いうような一連の流れで論理・演算回路実習から製作実習までをスムーズに指導することが可能であると考 える。

また,今回生徒が独自に製作できるようにVBを使用してシミュレータを作成した。ソースをみても記述方 法はスッキリしているとは言えないと思う。大筋として作成したシミュレータを生徒が使用しやすいように 変更して,使用できるようにしたい。

### Ⅴ 本研究における課題

本研究における課題は次の4点が挙げられる。一つ目は,ブレッドボード実習においては入出力基板の誤 動作,ゲートICの種類や同期など常に意識しながら、取り組む必要がある点である。多少高いが74LS以外の ICやバッファ回路などをうまく利用し解消したい。二つ目は,シミュレータにおける機能と使い勝手のバラ ンスである。既存のシミュレータは製品版であれば十分な機能を備えたソフトウェアが多数ある。今回は TINAとAltium Designer,らくらくロジックについて研究したが,対象学年によってはフリーウェアで十分 だと思う。両方の良い部分を合わせたようなバランスのとれたシミュレータを作成し,使用できるようにし たい。三つ目はシミュレータにおける結線の処理である。この研修で多く時間を割き取り組んだのはシミュ レータ作成における結線についてのエラー処理であった。しかし,自由な結線についての問題を最後まで解 決できなかった。入出力装置や回路同士を「どのように結線するのか」という部分はシミュレータでは重要 な部分の一つでもあるので,ぜひ解決したい。最後は,シミュレータの汎用性が低い点である。今回作成し たシミュレータは、現在行っている実習のすべての項目について確認することができる。しかし、実習項目 の変更や新規項目に対応するには、一から作成し直すことも考えなければならず、汎用性は低いものとなっ ている。今後,シミュレータ教材を作成する場合は,初期段階で汎用性を意識した設計をするよう心掛けた い。

## <参考文献>

[池谷京子](http://www.amazon.co.jp/exec/obidos/search-handle-url?%5Fencoding=UTF8&search-type=ss&index=books-jp&field-author=%E6%B1%A0%E8%B0%B7%20%E4%BA%AC%E5%AD%90)[,国本温子](http://www.amazon.co.jp/exec/obidos/search-handle-url?%5Fencoding=UTF8&search-type=ss&index=books-jp&field-author=%E5%9B%BD%E6%9C%AC%20%E6%B8%A9%E5%AD%90)[,増田智明](http://www.amazon.co.jp/exec/obidos/search-handle-url?%5Fencoding=UTF8&search-type=ss&index=books-jp&field-author=%E5%A2%97%E7%94%B0%20%E6%99%BA%E6%98%8E) 2006 『Visual Basic 2005逆引き大全500の極意』 秀和システム 小峯龍男 2007 『デジタル回路の「しくみ」と「基本」』 技術評論社 林晴比古 2006 『明快入門Visual Basic 2005 ビギナー編』 ソフトバンククリエイティブ 林晴比古 2006 『明快入門Visual Basic 2005 シニア編』 ソフトバンククリエイティブ

<商標>

Windows, Visual Basicは米国Microsoft社の登録商標である。

その他,本書に掲載した各製品名はそれぞれのメーカーの商標または登録商標である。